### **BAB V**

### **IMPLEMENTASI DAN PENGUJIAN**

#### **5.1 IMPLEMENTASI PROGRAM**

Tahap implementasi adalah tahap dimana penulis memberikan tampilan hasil dari proses rancangan desain maupun pengkodingan yang telah di lakukan . Tujuan dari tahap ini ialah memberikan gambaran akhir dari program yang telah dirancang. Adapun implementasi rancangan program adalah sebagai berikut :

### **5.1.1 TAMPILAN HALAMAN AWAL**

Pada halaman awal, terdapat 2 button yang terdii dari menu pembelajaran, dan menu tentang. Menu pembelajaran digunakan untuk masuk kedalam menu utama pembelajaran yang tersedia. Pada Gambar 5.1 merupakan implementasi dari rancangan pada Gambar 4.9

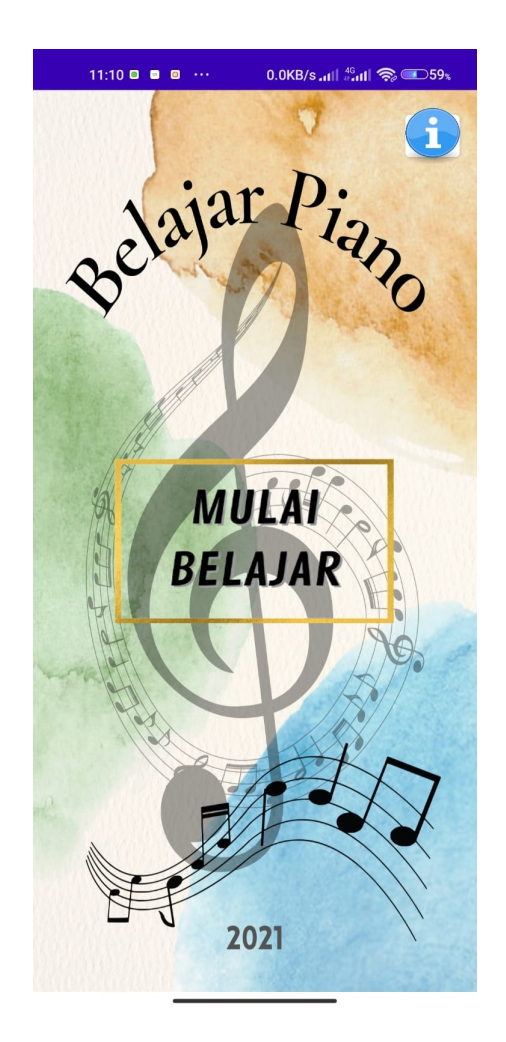

**Gambar 5. 1 Tampilan Halaman Awal**

# **5.1.2 TAMPILAN MENU PEMBELAJARAN**

Pada menu pembelajaran, terdapat 4 button menu pembelajaran yang dapat dipilih oleh pengguna seperti menu teori dasar, tutorial dasar, Latihan lagu dan quiz. Pada Gambar 5.2 merupakan hasil implementasi dari rancangan pada Gambar 4.10.

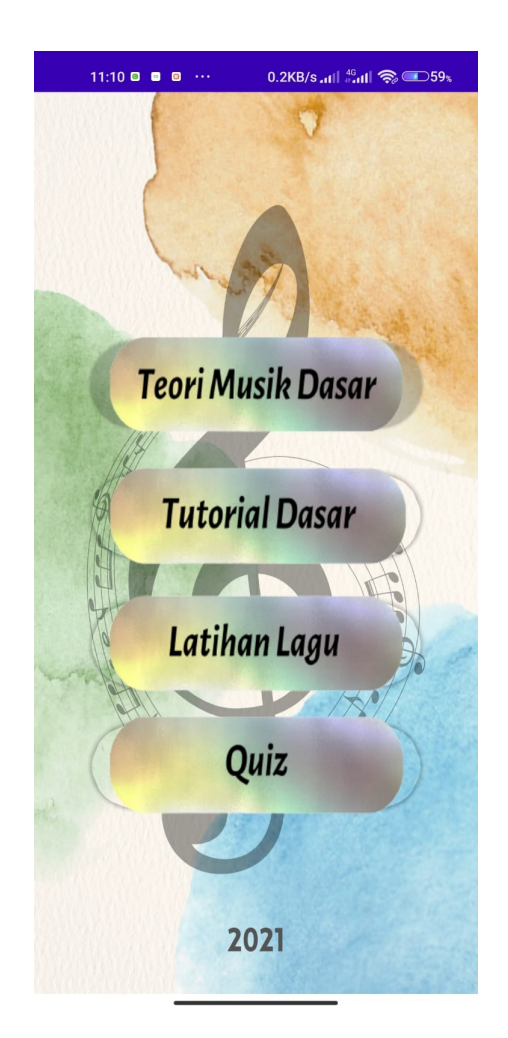

**Gambar 5. 2 Tampilan Menu Pembelajaran**

# **5.1.3 TAMPILAN MENU TEORI**

Pada tampilan menu teori, user dapat melihat teori yang dapat dipilih melalui button di atasnya. Tampilan menu teori pada Gambar 5.3 merupakan hasil implementasi dari rancangan Gambar 4.11.

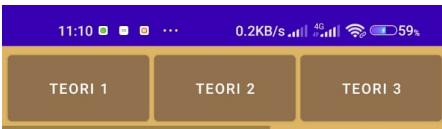

# Unsur - Unsur Musik

#### 1. Irama

Irama atau biasa disebut ritme merupakan panjang-pendek dan tinggi-rendahnya sebuah nada yang membentuk melodi tertentu

### 2. Melodi

Melodi adalah suatu bentuk susunan bunyi tertentu yang<br>berurutan dari susunan dari tinggi ke rendahnya nada tertentu atau sebaliknya

Seperti pada contoh alat musik gitar, dimana melodi<br>dibuat berdasarkan naik turunnya nada, pola ritmik, serta<br>nada dasar yang digunakan dalam sebuah lagu seperti yang dibahas pada buku Basic Mode Dan Skala Melodi<br>Gitar Berdasarkan Akor

# 3. Birama

Birama adalah salah satu unsur yang berbentuk ketukan<br>dalam musik dengan waktu dan tempo tertentu secara teratur.

#### 4. Harmoni

Harmoni adalah bentuk kumpulan dari nada dan melodi<br>yang sudah memiliki keteraturan sehingga menghasilkan<br>lantunan musik yang enak didengarkan.

#### 5. Tempo Tamno adalah sahuah ukutan dari kacanatan hirama

**Gambar 5. 3 Tampilan Menu Teori**

### **5.1.4 TAMPILAN MENU TUTORIAL**

Pada tampilan menu tutorial, user dapat melihat video tutorial yang dapat dipilih sesuai button yang terpilih. Tampilan menu tutorial pada Gambar 5.4 merupakan implementasi dari rancangan Gambar 4.12.

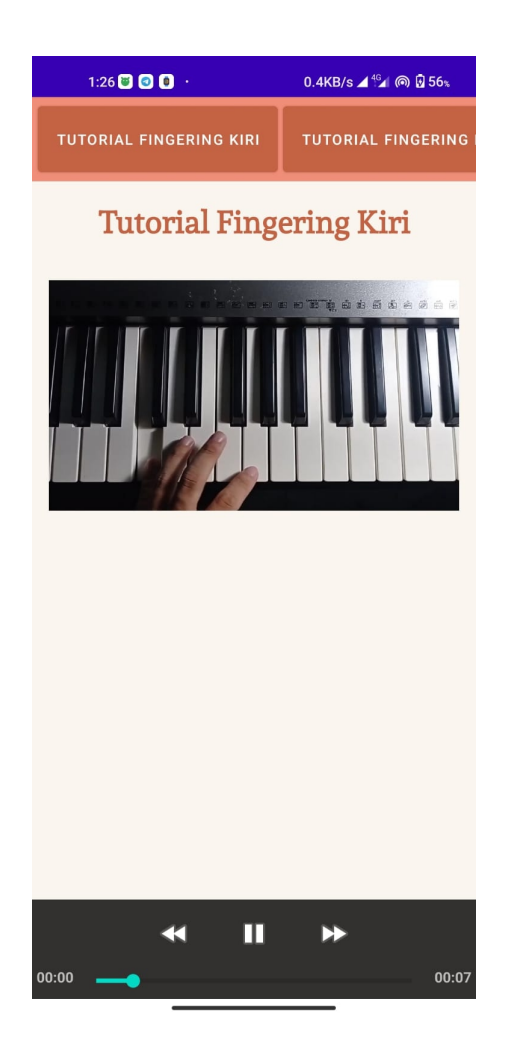

**Gambar 5. 4 Tampilan Menu Tutorial**

# **5.1.5 TAMPILAN MENU LATIHAN LAGU**

Pada tampilan menu Latihan lagu, user dapat melihat dan memilih lagu yang ingin di latih. List lagu yang ingin dilatih dapat dilihat pada Gambar 5.5 yang merupakan hasil implementasi dari rancangan Gambar 4.13.

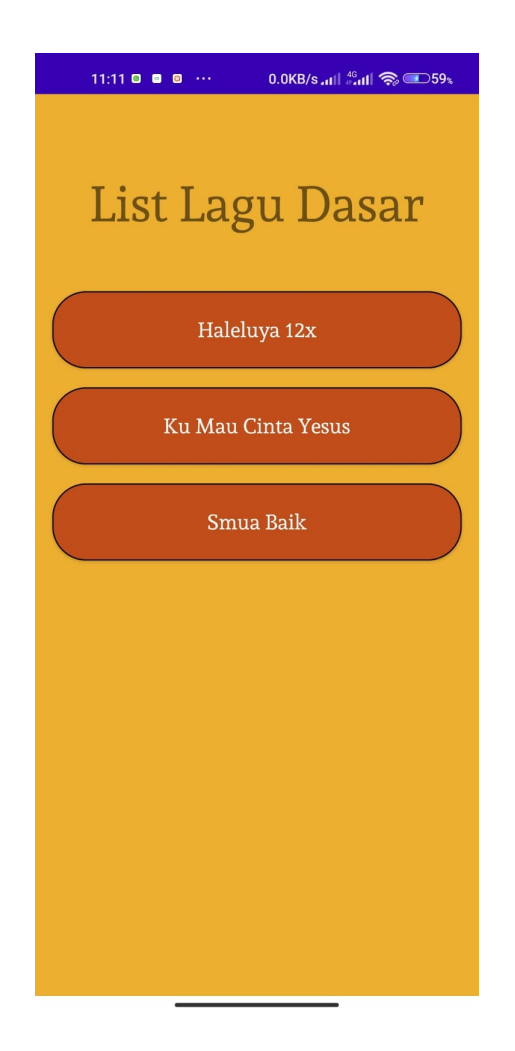

**Gambar 5. 5 Tampilan Menu Latihan Lagu**

# **5.1.6 TAMPILAN MENU LATIHAN LAGU TERPILIH**

Tampilan menu Latihan lagu terpilih merupakan tampilan selanjutnya dari menu Latihan lagu (Gambar 5.5). Pada tampilan ini, user dapat melihat lirik dan kunci lagu yang ingin dilatih. Pada Gambar 5.6 merupakan hasil implementasi dari rancangan Gambar 4.14.

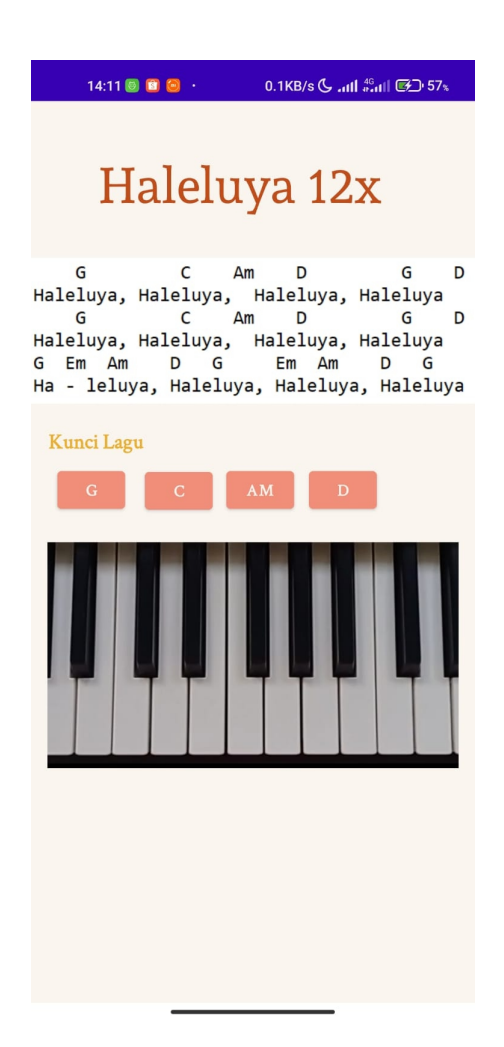

**Gambar 5. 6 Tampilan Menu Latihan Lagu Terpilih**

### **5.1.7 TAMPILAN MENU QUIZ**

Tampilan menu quiz berisi, soal – soal yang dapat dikerjakan untuk melatih pengetahuan tentang teori – teori dasar yang ada pada aplikasi. Pada Gambar 5.7 merupakan hasil implementasi dari rancangan Gambar 4.15.

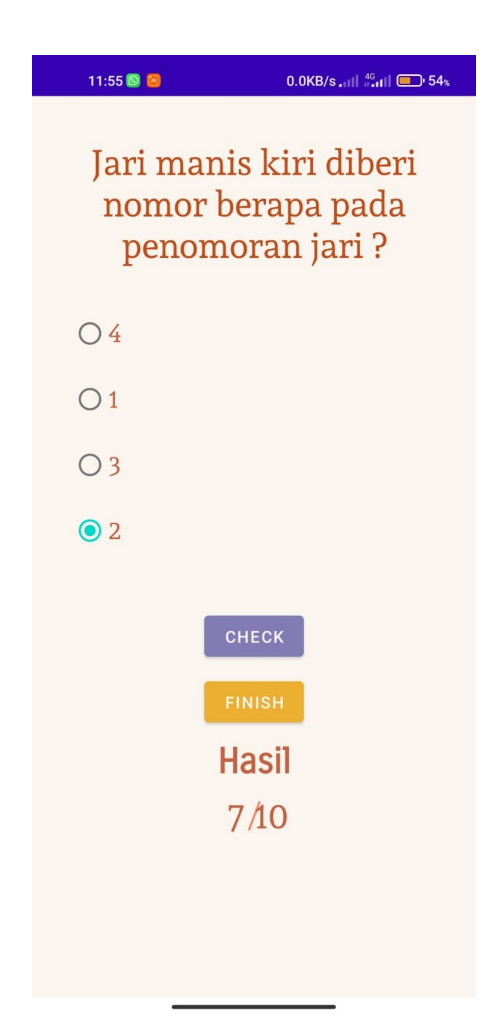

**Gambar 5. 7 Tampilan Menu Quiz**

# **5.1.8 TAMPILAN MENU TENTANG**

Tampilan menu tentang berisikan inforamasi mengenai penulis. Gambar 5.8 merupakan hasil implementasi dari rancangan Gambar 4.16.

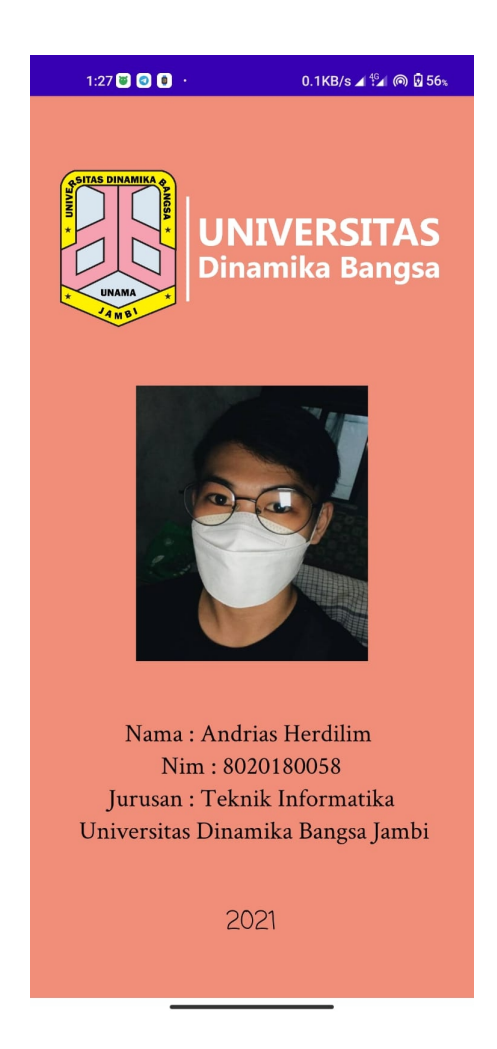

**Gambar 5. 8 Tampilan Menu Tentang**

### **5.2 PENGUJIAN**

Untuk mengetahui keberhasilan dalam pengimplementasian sistem yang telah dilakukan, maka penulis melakukan tahap pengujian terhadap sistem yang ada. Adapun metode yang digunakan dalam pengujian ini ialah metode *Black Box Testing*. Hasil *testing* ini dirangkum dalam tabel untuk melihat modul yang diuji, prosedur pengujian, masukan, keluaran, hasil yang didapatkan, dan kesimpulan dari pengujian sistem apakah berfungsi dengan baik dan sesuai yang di harapkan.

| <b>Modul</b> yang<br>Diuji             | Prosedur<br>Pengujian                           | <b>Masukkan</b>                             | <b>Keluaran Yang</b><br><b>Diharapkan</b> | <b>Hasil Yang</b><br><b>Didapat</b>  | Kesimpulan |
|----------------------------------------|-------------------------------------------------|---------------------------------------------|-------------------------------------------|--------------------------------------|------------|
| Pengujian<br>Menu Utama                | Menekan<br>menu<br>utama                        | Tekan<br>tombol<br>menu utama               | Masuk ke menu<br>pembelajaran             | Masuk ke<br>menu<br>pembelajaran     | Berhasil   |
| Pengujian<br>Menu<br>Tentang           | Menekan<br>tombol I<br>di pojok<br>kanan atas   | Tekan<br>tombol I di<br>pojok kanan<br>atas | Masuk ke menu<br>tentang                  | Masuk ke<br>menu tentang             | Berhasil   |
| Pengujian<br>Menu Teori                | Menekan<br>tombol<br>teori dasar                | Tekan<br>tombol teori<br>dasar              | Masuk ke menu<br>teori dasar              | Masuk ke<br>menu teori<br>dasar      | Berhasil   |
| Pengujian<br>Menu Teori<br>Dasar       | Memilih<br>menu teori<br>pada bar<br>atas       | Tekan menu<br>teori pada<br>bar atas        | Tampilan teori<br>dipilih muncul          | Tampilan<br>teori dipilih<br>muncul  | Berhasil   |
| Pengujian<br>Menu<br>Tutorial          | Menekan<br>tombol<br>tutorial<br>dasar          | Tekan<br>tombol<br>tutorial<br>dasar        | Masuk ke menu<br>tutorial dasar           | Masuk ke<br>menu tutorial<br>dasar   | Berhasil   |
| Pengujian<br>Menu<br>Tutorial<br>Dasar | Menekan<br>menu<br>tutorial<br>pada bar<br>atas | Tekan menu<br>tutorial pada<br>bar atas     | Tampilan<br>tutorial dasar<br>muncul      | Tampilan<br>tutorial dasar<br>muncul | Berhasil   |
| Pengujian<br>Menu<br>Latihan Lagu      | Menekan<br>tombol<br>latihan<br>lagu            | Tekan<br>tombol<br>latihan lagu             | Masuk<br>kehalaman pilih<br>lagu          | Masuk<br>kehalaman<br>pilih lagu     | Berhasil   |
| Pengujian<br>Menu Quiz                 | Menekan<br>tombol<br>quiz                       | Tekan<br>tombol quiz                        | Masuk ke menu<br>quiz                     | Masuk ke<br>menu quiz                | Berhasil   |

**Tabel 5. 1 Tabel Penguian**

#### **5.3 ANALISIS HASIL YANG DICAPAI OLEH SISTEM**

Setelah melakukan analisis terhadap sistem yang telah dibangun, maka didapatkan evaluasi berdasarkan kemampuan aplikasi ini :

#### **5.3.1 KELEBIHAN SISTEM**

Adapun kelebihan dari sistem ini adalah sebagai berikut :

- 1. Aplikasi dapat dengan mudah dioperasikan karena memiliki tampilan yang sederhana dan mudah dimengerti oleh pengguna.
- 2. Terdapat materi materi serta tutorial yang dibutuhkan untuk menunjang pembelajaran piano dalam komunitas remaja GBIS Maranatha Jambi.
- 3. Terdapat menu Latihan lagu dasar yang dimana berisi lagu Rohani Kristen yang berguna untuk melatih *skill* bermain piano bagi pemula.

#### **5.3.2 KEKURANGAN SISTEM**

Dan kekurangan dari sistem ini adalah sebagai berikut :

1. Aplikasi ini hanya dapat berfungsi pada perangkat *smartphone* berbasis *Android*.

Belum menunjang pembelajaran untuk membaca not balok.